# Crestron **DIN-AP2** Процессор 2 Серии на DIN-рейку Руководство по монтажу и эксплуатации

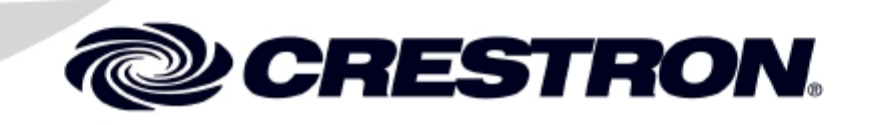

Этот документ был написан Отделом технических публикаций Crestron:

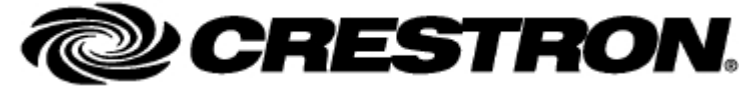

Crestron Electronics, Inc. 15 Volvo Drive Rockleigh, NJ 07647 1-888-CRESTRON

### **Соблюдение требований регламентов** Данный продукт включен в номенклатуру Лаборатории по технике безопасности Агентства по контролю безопасности товаров, материалов и приборов "Андеррайтерс Лабораториз". На момент производства, модуль DIN-2MC2 был проверен и признан соответствующим требованиям спецификаций ЕС и стандартам EMC и RadiocommunicationsCompliance Labelling. C E  $\sigma$ **Декларация о соответствии (Федеральная комиссия по связи) ВНИМАНИЕ:** Изменения или модификации, не одобренные производителем, ответственным за соответствие, могут лишить пользователя права на эксплуатацию данного оборудования. ПРИМЕЧАНИЕ: Данное оборудование было протестировано и признано соответствующим ограничениям для цифровых устройств класса В, согласно части 15 правил ФКС. Эти ограничения разработаны для обеспечения разумной защиты от вредных помех в жилых помещениях. Данное оборудование генерирует, использует и может излучать радиочастотную энергию и, если оно установлено и используется не в соответствии с инструкциями, может создавать помехи для радиосвязи. Однако нет никакой гарантии, что помехи не будут возникать в каждом конкретном случае. Если это оборудование вызывает помехи для приема радио или телевизионного сигнала, что может быть определено путем включения и выключения оборудования, пользователь может попытаться устранить помехи одним или несколькими из следующих способов: Изменить ориентацию или местоположение приемной антенны Увеличить расстояние между оборудованием и приемником Подключить оборудование к розетке в цепи, отличной от той, к которой подключен приемник Обратитесь к дилеру или опытному радио / ТВ специалисту за помощью **Industry Canada (IC) Compliance Statement** Данное устройство является оборудованием класса B и соответствует нормам NMB-003 Канады.

Все наименования и товарные знаки являются собственностью их правообладателей.

## Содержание

<span id="page-2-0"></span>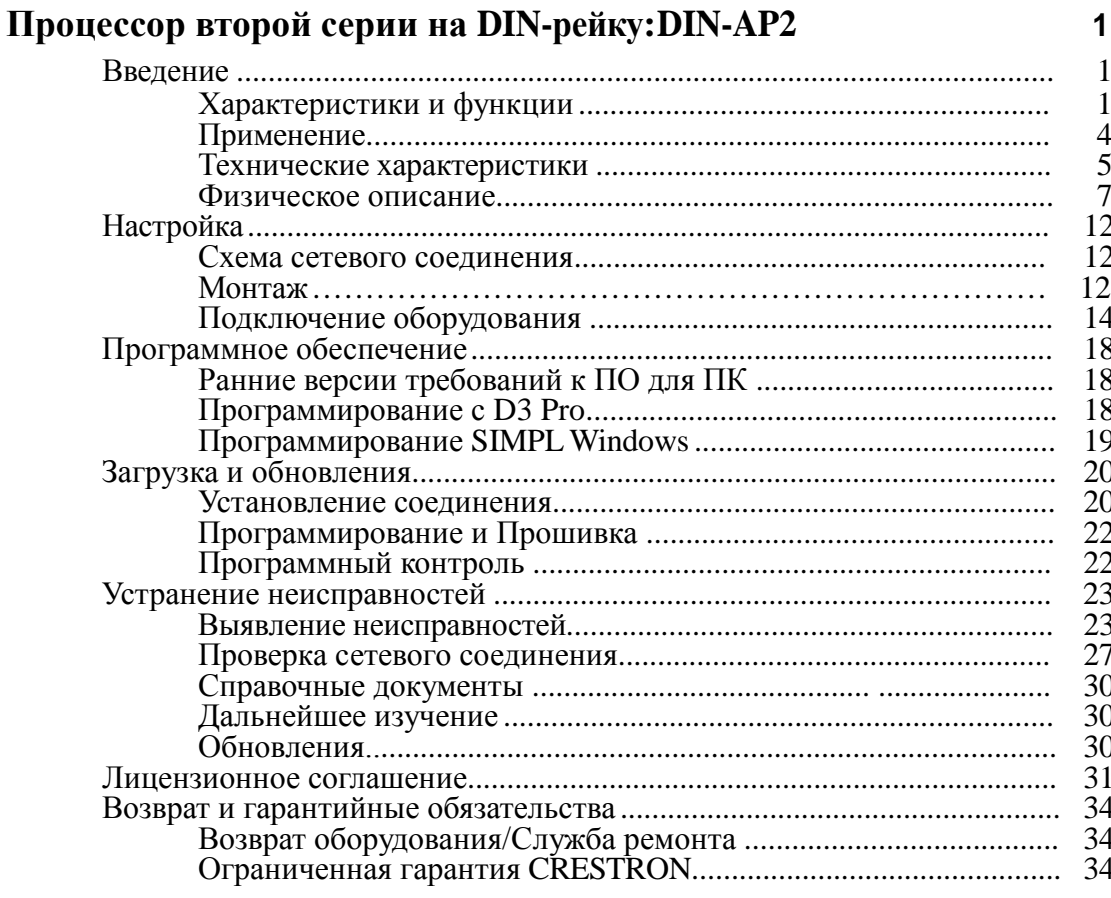

## **Процессор 2 Серии на DIN-рейку: DIN-AP2**

### **Введение**

DIN-AP2 – управляющий процессор второй серии для установки на DIN-рейку. Применяется для построения систем автоматизации и систем управления освещением малой и среденей мощности. Установка на DIN-рейку обеспечивает модульность установки: одновременно могут быть установлены модуль освещения, управляющий процессор и иные DIN-реечные устройства стронних производителей.

### **Характеристики и функции**

- Процессор управления Crestron второй серии
- Слот для карты памяти MMC
- Порт Cresnet® может работать в режиме управляющего или управляемого устройства
- 10/100 Ethernet | SSL шифрование
- $\Box$  Совместим с ПО e-Control  $\mathbb{R}^{11}$  и RoomView  $\mathbb{R}$ , поддерживает SNMP
- Два двунаправленных COM порта RS-232
- 4 выходных порта сигналов ИК/RS-232
- **8 универсальных портов Versiport**
- 4 низковольтных релейных порта управления
- Может быть настроен с помощью ПО D3 Pro®
- Устанавливается на DIN-рейку (ширина 9M)
- Требуется внешний источник питания
- $\Box$  Совместим с устройствами стандарта Emerge Alliance

### *Процессор 2 Серии*

DIN-AP2 разработан на базе надежной системы управления второй серии и имеет широкие возможности для программирования. В этих целях используется набор многофункционального программного обеспечения, обширная база данных драйверов и программных модулей Crestron. DIN-AP2 идеально работает с различными сериями регуляторов освещения и контроллеров жалюзи, клавишных и сенсорных панелей, термостатов, беспроводных шлюзов и модулей расширения Crestron.

### *DIN Rail Installation*

Конструкция DIN-AP2 предусматривает установку блока на стандартную DIN-рейку, расположенную в полости стены или на настенной панели. Подключение кабелей осуществляется с помощью съемных клеммных блоков сверху и снизу от лицевой панели устройства, что удобно не только при монтаже, но и при обслуживании системы. Все индикаторы и элементы управления устройством расположены в центральной части лицевой панели. При установке внутрь стены с использованием технологического отверстия со стороной 45 мм, лицевая панель прибора остается видна, а соединения - скрыты от глаз.

### *Система интеграции*

DIN-AP2 предоставляет возможность подключения к системе управления устройств и подсистем сторонних производителей с помощью набора различных интерфейсов управления. Четыре независимых выходных релейных порта и восемь входных/ выходных универсальных портов Versiport позволяют подключить к процессору различные модели датчиков, контакторов, электромеханических замков и других приборов, использующих низковольтные сигналы управления. Благодаря двум дуплексным портам сигналов RS-232 и четырем выходным портам сигналов ИК/RS-232 процессор может быть интегрирован с рядом других устройств: от простых приводов жалюзи до сложных систем безопасности. При использовании дополнительных DIN модулей Crestron для автоматизации и управления освещением набор доступных интерфейсов и контроллеров может быть расширен.

### *Cresnet®*

Cresnet осуществляет связь между модулями освещения, настенными диммерами, контроллеров жалюзи, термостатами, клавишными и сенсорными панелями и многими другими устройствами. Вся система Crestron основана на адаптивной шине, для соединения устройств используется специальный четырехжильный кабель.

DIN-AP2 оборудован двумя портами интерфейса Cresnet, которые позволяют подключить примерно до 20 устройств.

Сеть размерностью более 20 устройств может быть развернута с помощью блоков расширения сети Cresnet Crestron DIN-HUB (поставляются отдельно). Подключение большого количества кабелей Cresnet к процессору может быть легко произведено при помощи распределительных блоков Crestron DIN-BLOCK. Дополнительно требуется обязательное подключение как минимум одного источника питания DIN-PWS50 для обеспечения электропитанием процессора DIN-AP2 и подключенных к нему устройств сети Cresnet.

### *Ethernet и ПО e-Control® 2*

Поддержка работы через интерфейс Ethernet позволяет легко настроить высокоскоростное подключение процессора к локальной сети. Это открывает массу новых возможностей для удаленного управления системой, для слежения за состоянием устройств и для доступа к другим системам управления Crestron. Процессор имеет встроенный клиент электронной почты для автоматической отправки владельцу системы или обслуживающей компании отчетов о системных ошибках и других оповещений. Встроенный веб-сервер обеспечивает возможность использования эксклюзивной технологии e-Control 2 Xpanel, которая позволяет безопасно управлять системой через сеть по протоколу IP.

Устройство поддерживает работу с ПО RoomView® Help Desk, что может оказаться полезным для больших предприятий, которые используют DIN-AP2 в составе более крупной системы управления и в которых требуется одновременный доступ к большому числу устройств и подсистем. Поддержка протокола SNMP делает возможной интеграцию со сторонними приложениями для управления сетями, что позволяет обслуживающему персоналу работать с DIN-AP2 в привычной для них программной среде.

### *Расширение памяти*

Слот для карты памяти позволяет легко расширить внутреннюю память DIN-AP2 с помощью карты памяти формата MMC (Multimedia Memory Card) объемом до 2 Гб.

### *Программное обеспечение D3 Pro®*

ПО Crestron D3 Pro устраняет необходимость в отдельном программировании процессора, предоставляя специалисту полный набор готовых средств для проектирования и разработки системы управления освещением в комплекте с массой справочных материалов.

### <span id="page-6-0"></span>**Применение**

Изображение ниже показывает стандартное применение DIN-AP2

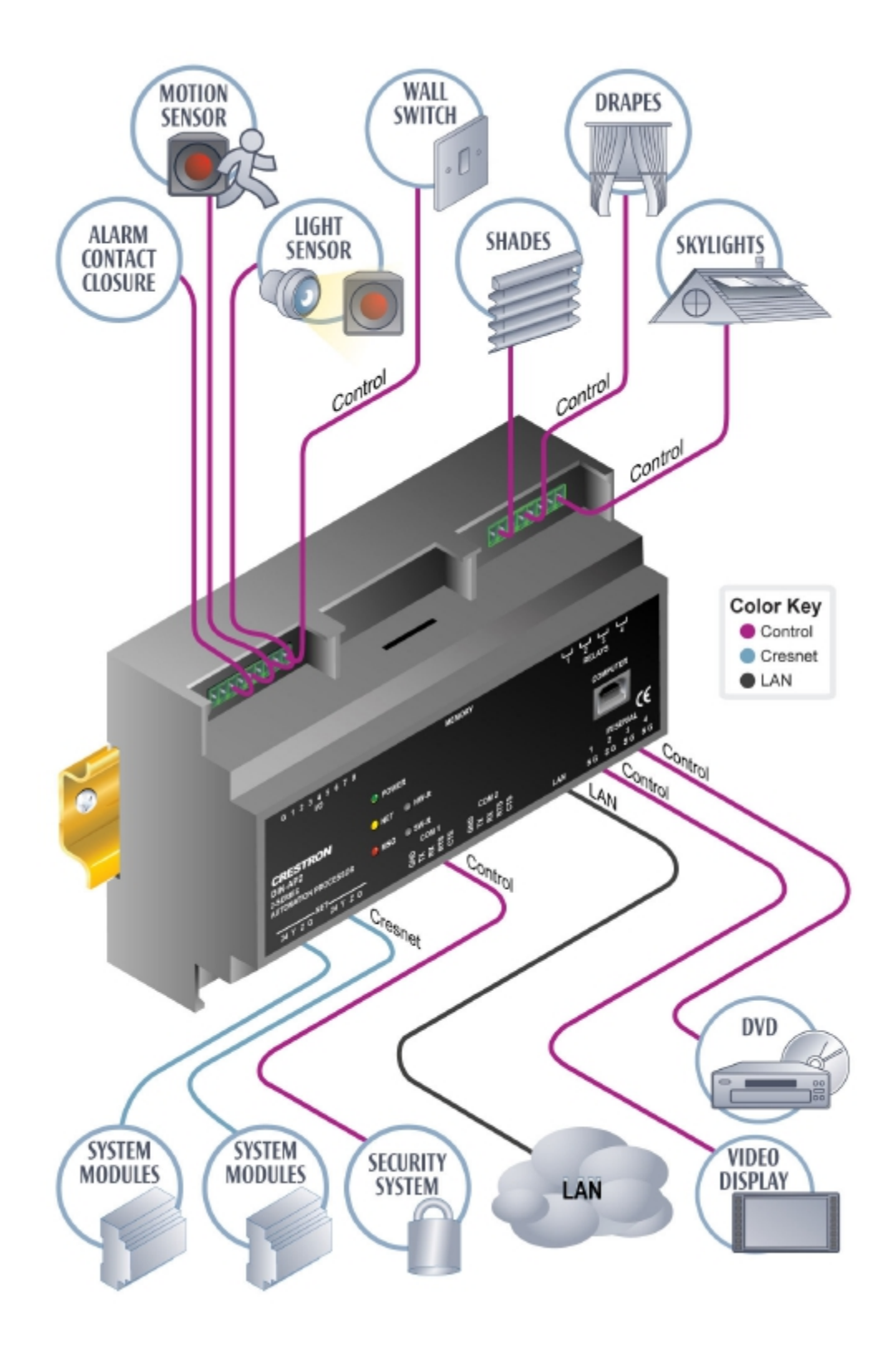

### **Технические характеристики**

Технические характеристики DIN-AP2 представлены в таблице ниже.

<span id="page-7-0"></span>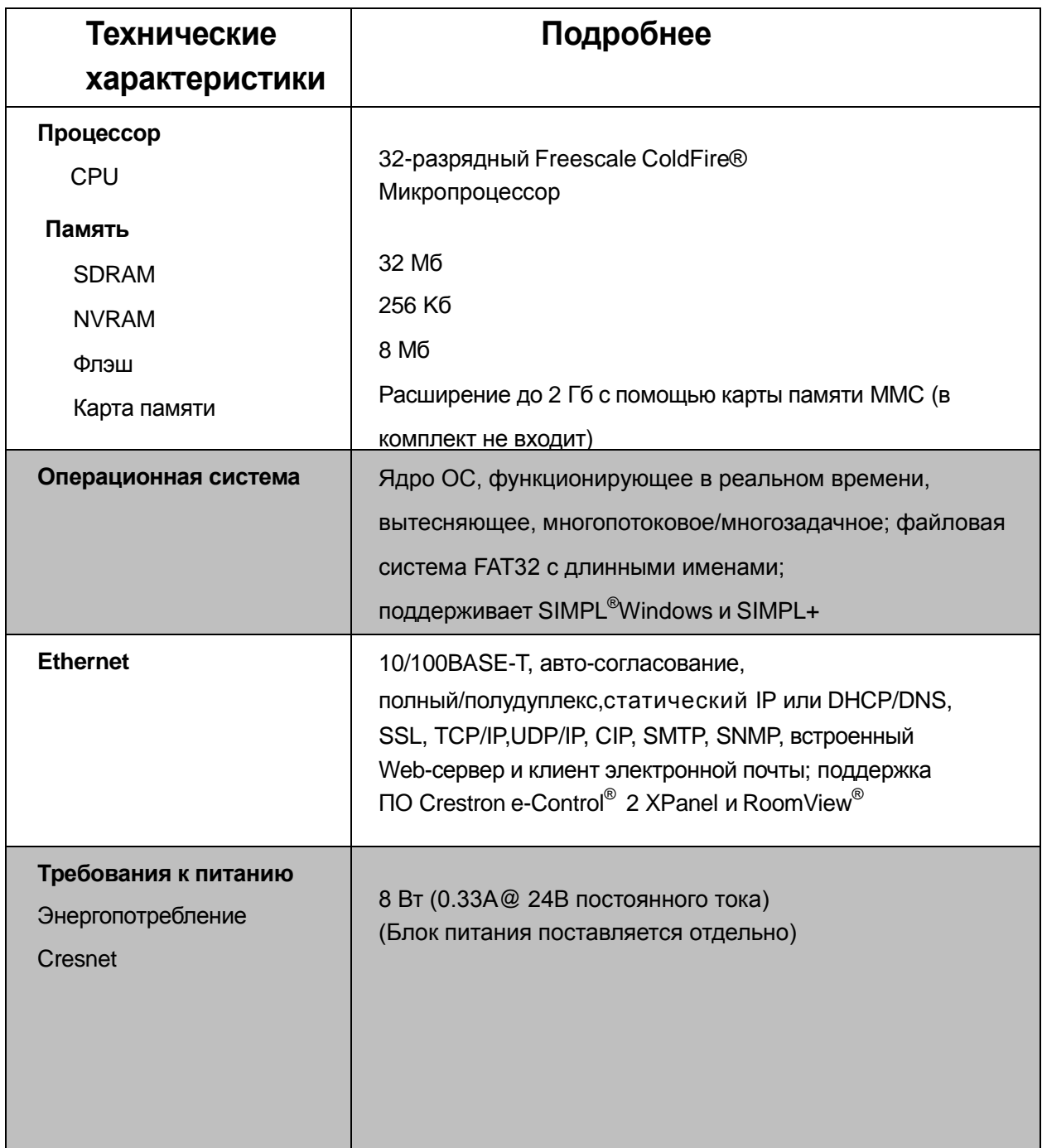

*(Продолжение на следующей странице)*

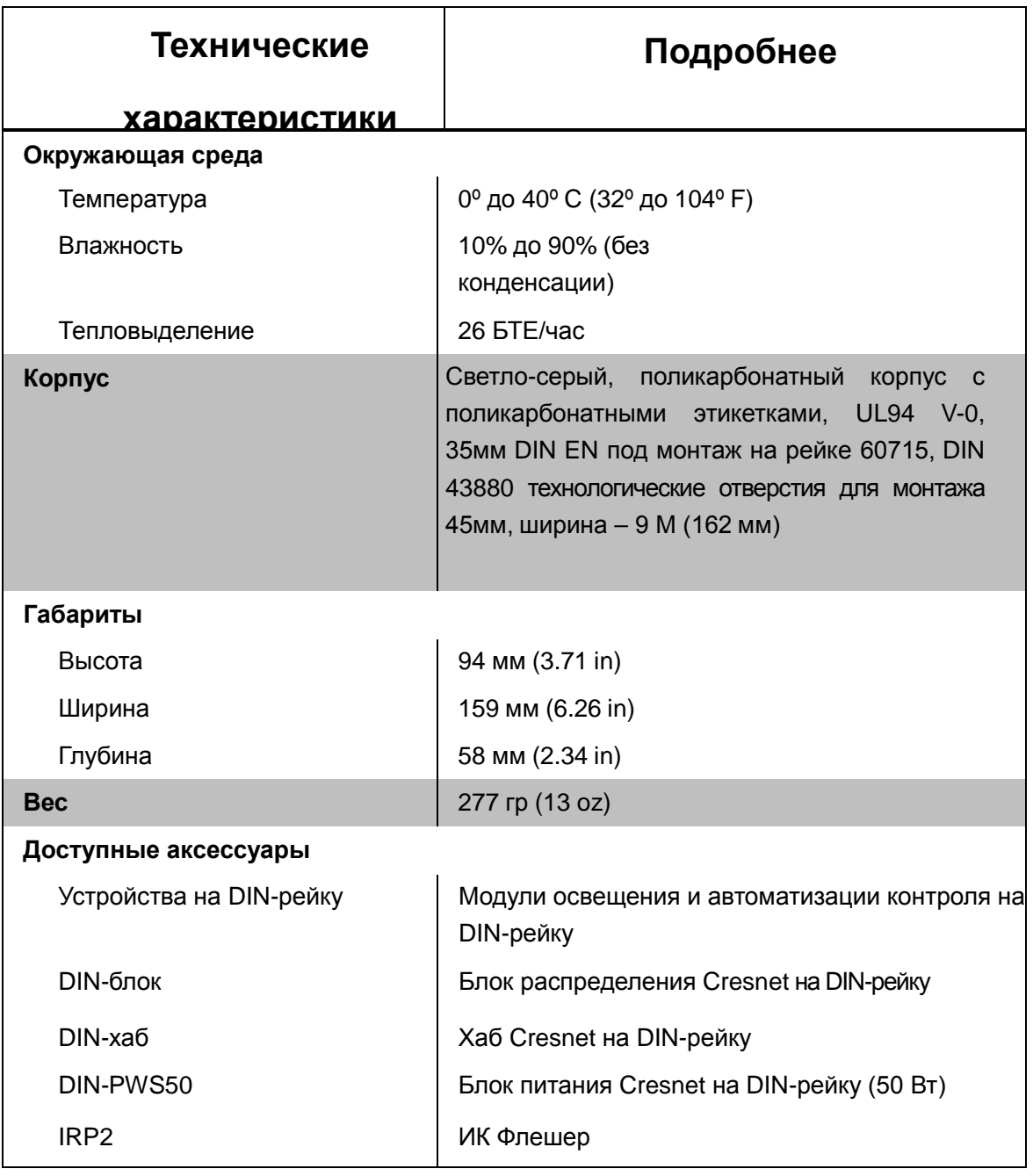

### *Технические характеристики DIN-AP2 (Продолжение)*

### **Физическое описание**

<span id="page-9-0"></span>В данном разделе содержится информация о соединениях, элементах управления и индикаторах на Вашем DIN-AP2.

### *DIN-AP2 Внешний вид*

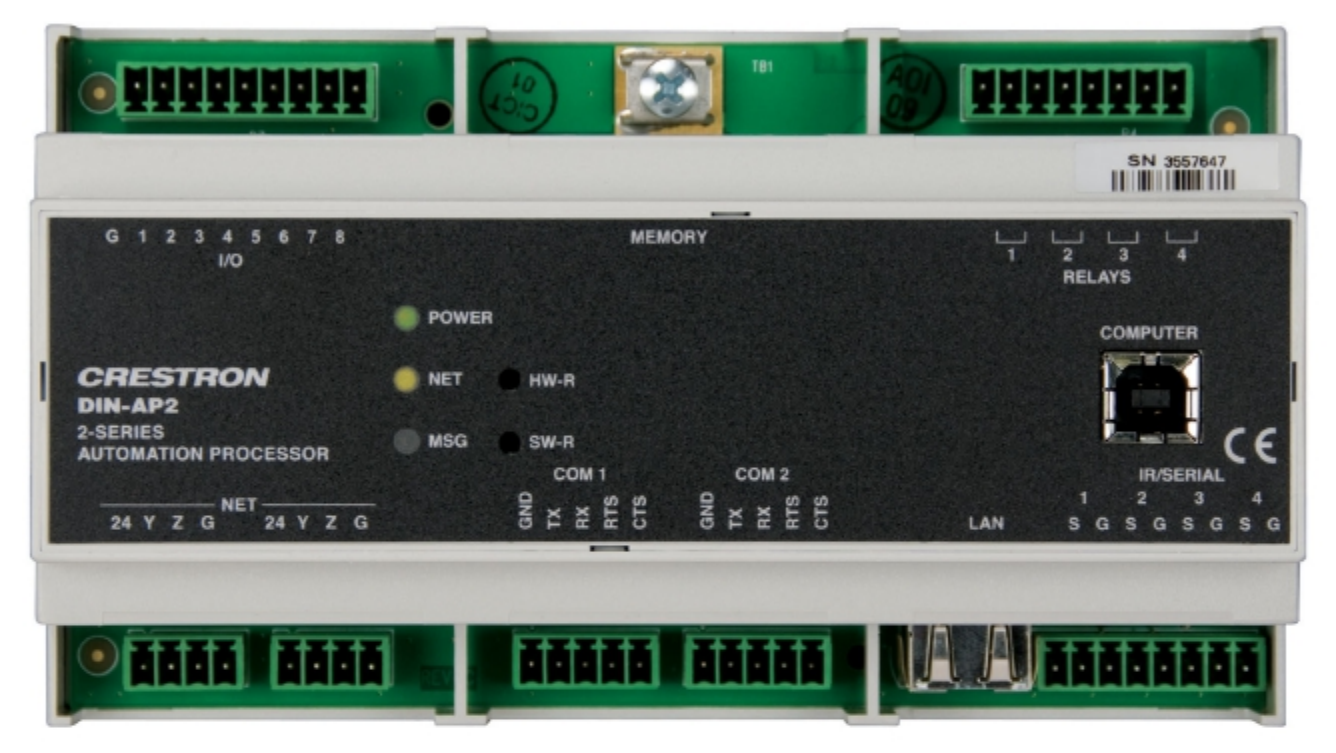

### *DIN-AP2 Габаритные размеры*

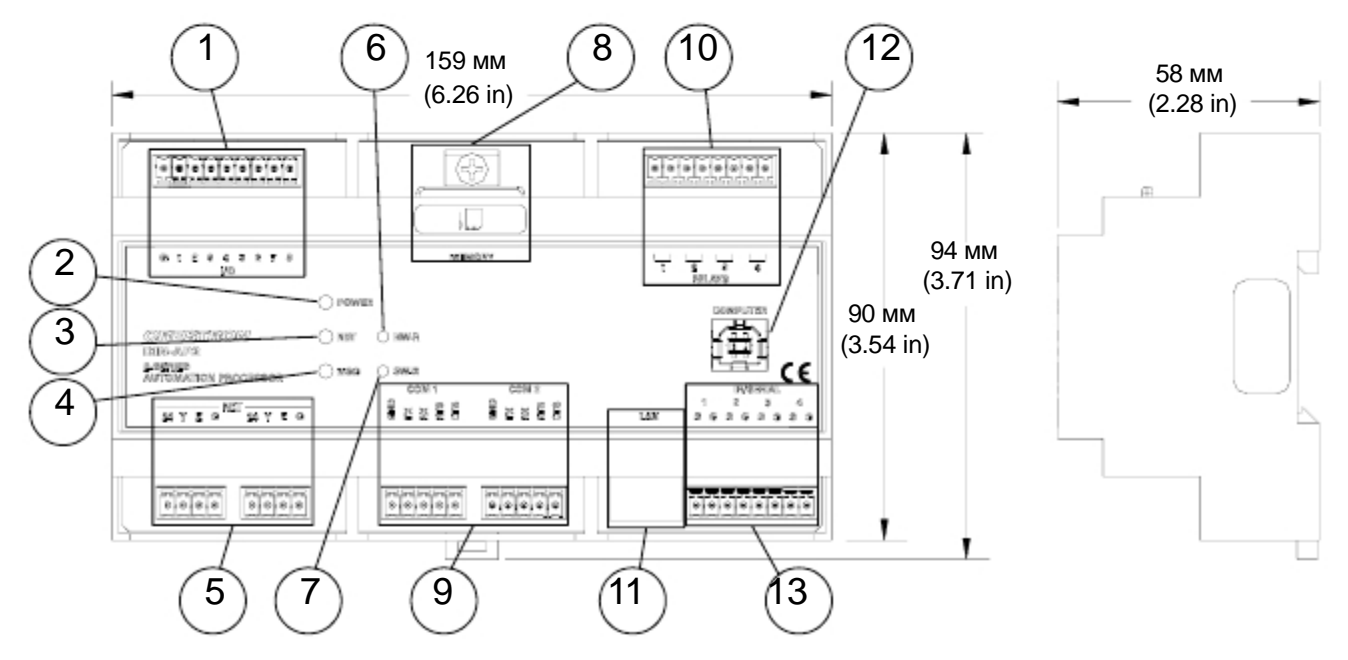

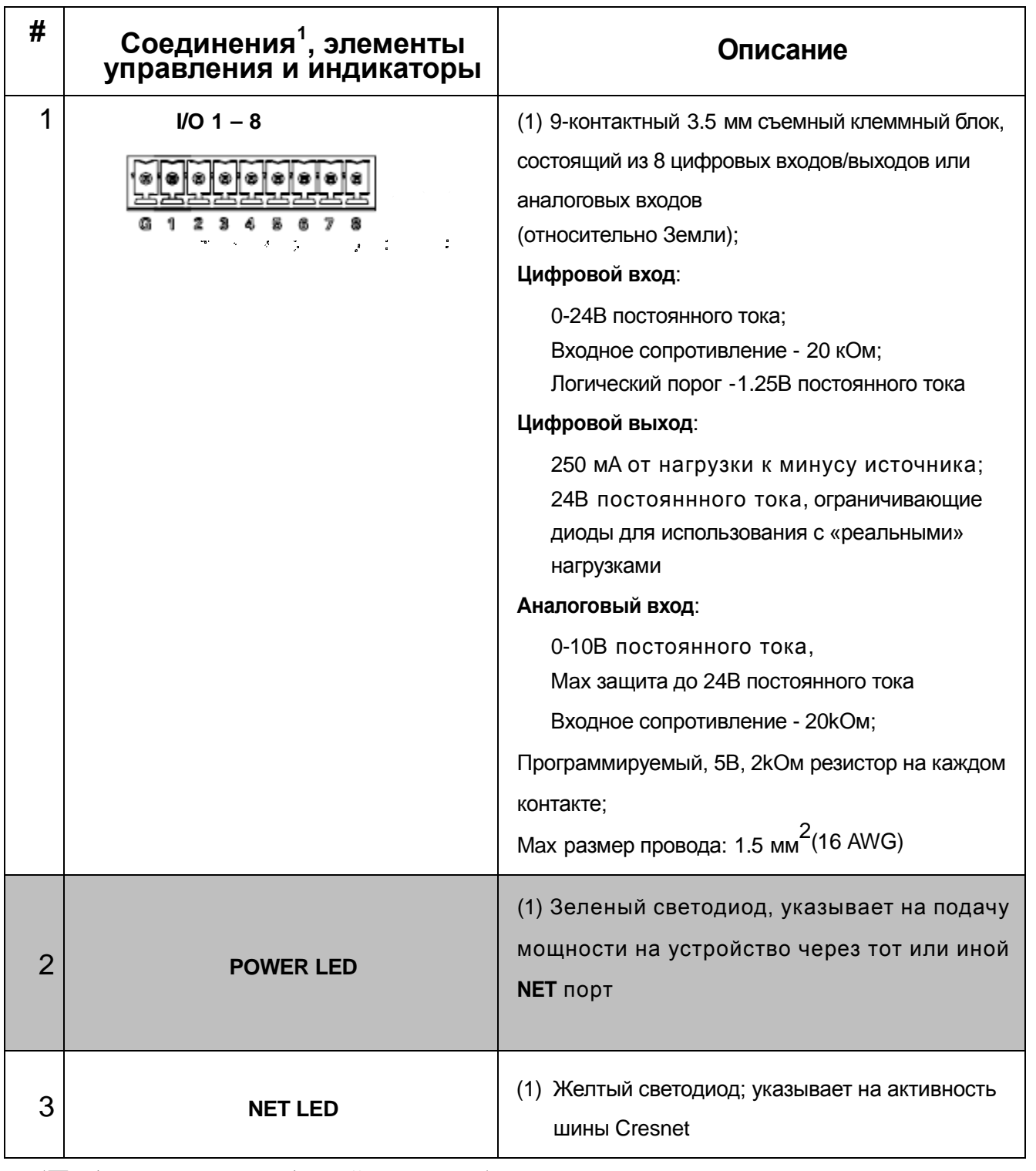

*(Продолжение на следущей странице)*

<span id="page-10-0"></span><sup>&</sup>lt;sup>1</sup> Интерфейсные разъемы для портов NET, ИК / Serial, COM 1, COM 2, I / О и реле предоставляются вместе с устройством.

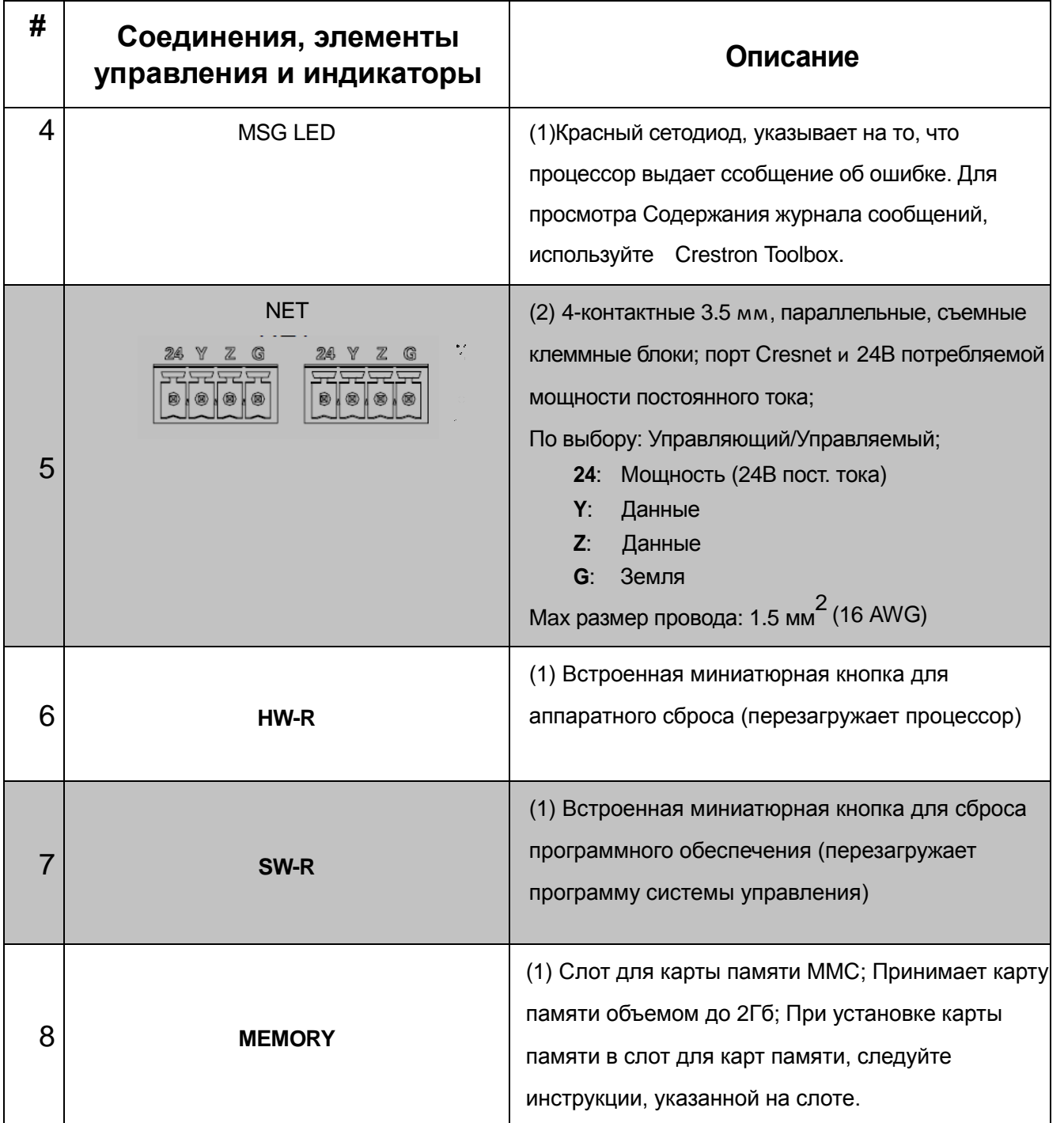

*(Продолжение на следующей странице)*

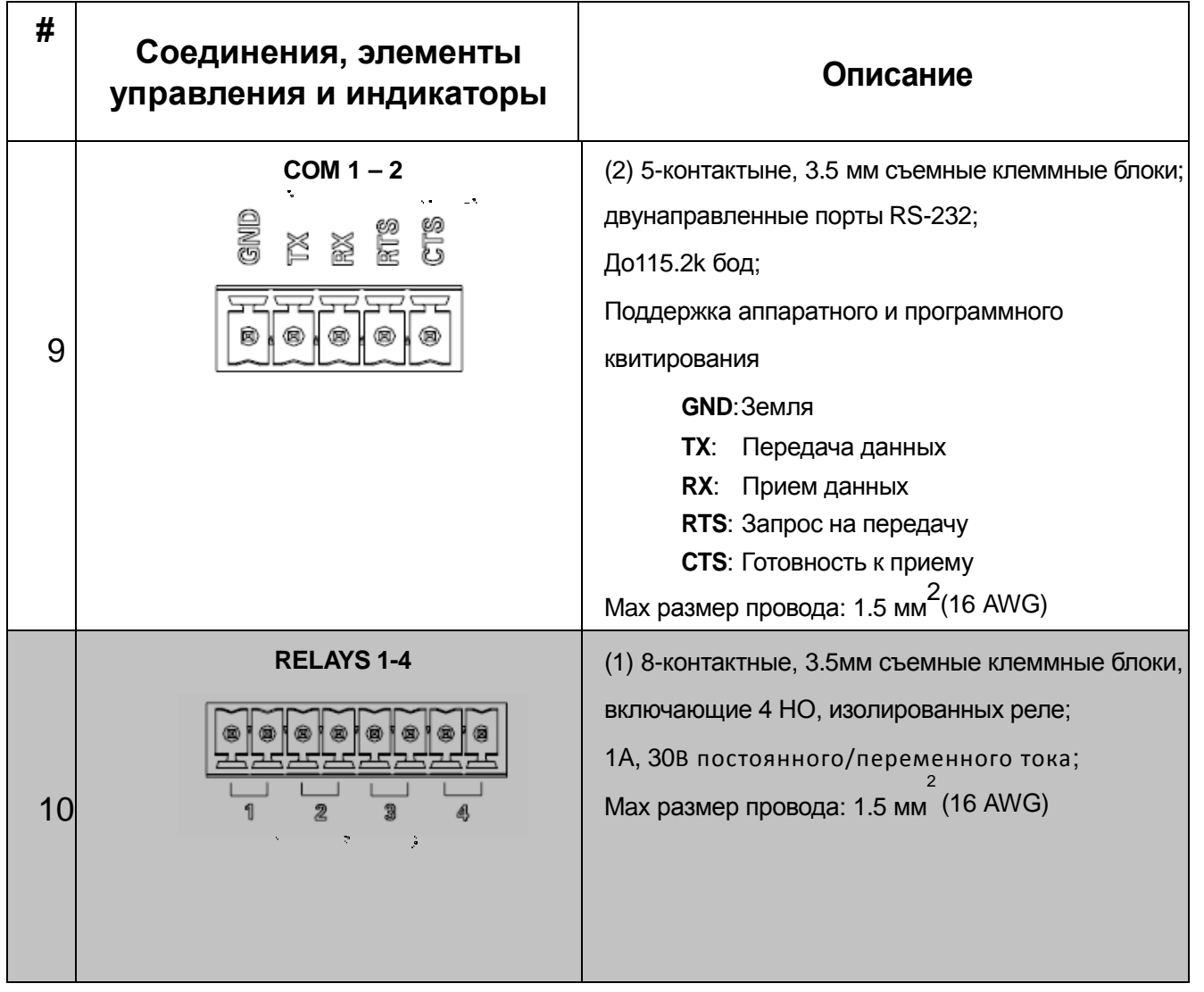

*(Продолжение на следующей странице)*

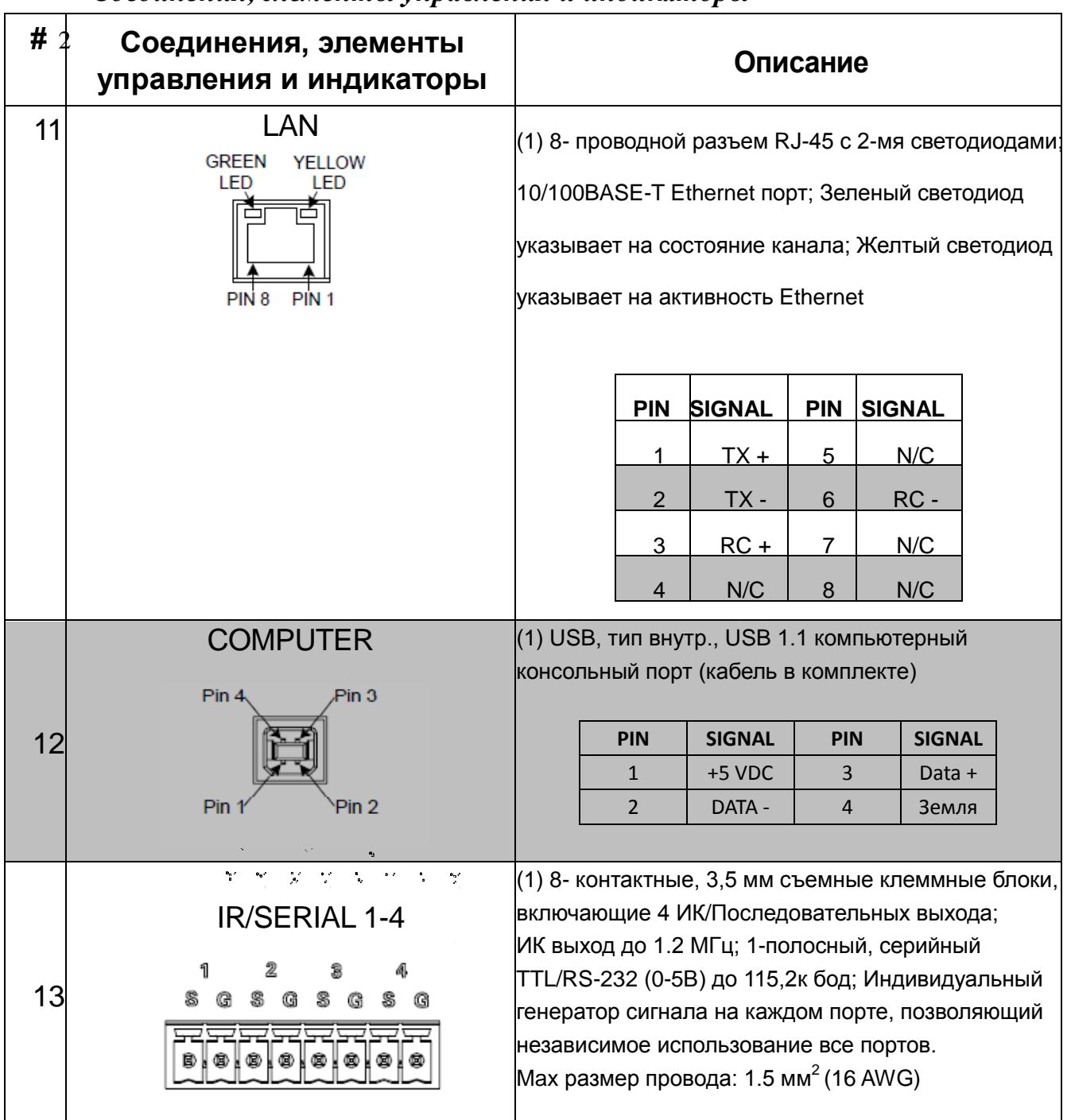

## <span id="page-15-0"></span>**Настройка**

### **Схема сетевого соединения**

При подключении сетей Cresnet® и Ethernet, необходимо учитывать следующее:

#### **ПРИМЕЧАНИЕ:** Проводка DMNet и Cresnet не совместимы.

Используйте провода, сертифицированные Crestron.

**ПРИМЕЧАНИЕ:** Провод Cresnet-HP не может быть использован.

Используйте источники питания Crestron для оборудования Crestron.

Обеспечьте достаточную мощность для системы.

**ВНИМАНИЕ:** Недостаточая мощность может привести к непредсказуемым результатам или повреждению оборудования. Используйте Калькулятор расчета мощности Crestron для определения количества энергии, которое необходимо для системы (www.crestron.com/calculators).

*Cresnet* Для сетей с 20 и более устройствами, используйте док-станцию Cresnet (DIN-HUB) для поддержания качества сигнала.

> Для более подробной информации, обратитесь к разделу "Проверьте сетевые соединения" на стр. [27.](#page-30-0)

*Ethernet* DIN-AP2 также может использовать высокоскоростную сеть Ethernet для связи

с другими устройствами, использующими протокол IP.

 Для получения информации о связи устройств по сети Ethernet в системе Crestron, обратитесь к последней версии Справочного руководства Crestron (Doc. 6052), которое доступно на сайте Crestron (www.crestron.com/manuals).

### **Монтаж**

Устройство DIN-AP2 должно быть установлено квалифицированным электриком, в соответствии со всеми государственными и локальными нормами.

**ВНИМАНИЕ:** Данное оборудование предназначено для использования только внутри хорошо проветриваемых помещений. Температура окружающей среды должна быть от 0º до 40º C (32º to 104º F). Относительная влажность воздуха 10% – 90% (без конденсации).

DIN-AP2 предназначен для установки на DIN-рейку. См. рисунок ниже при монтаже.

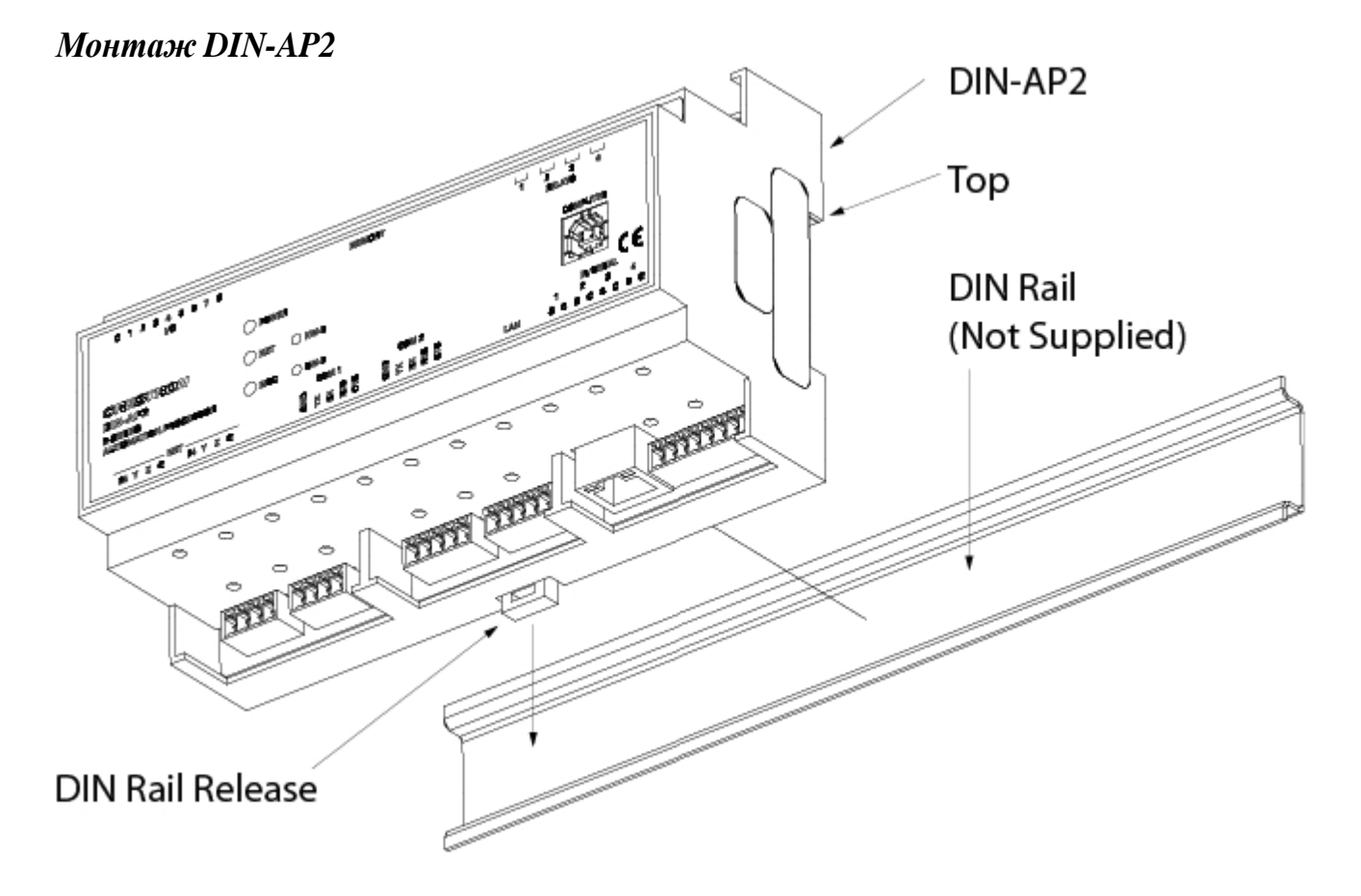

- 1. Разместите верхнюю часть устройства над поверхностью DIN-рейки.
- 2. Наклоняйте нижнюю часть модуля DIN-AP2 к рейке, пока он не встанет

на место.

**ПРИМЕЧАНИЕ:** При монтаже оборудования на DIN-рейку может понадобиться плоская отвертка, чтобы зажать фиксатор (Rail Release) при монтаже на рейку.

Чтобы снять устройство с рейки, используйте небольшой плоский предмет (например, плоскую отвертку), чтобы вытащить фиксатор и извлечь нижнюю часть устройства из DIN-рейки.

**ПРИМЕЧАНИЕ:** Иногда, при монтаже оборудования в шкаф, между устройствами остается пространство для информационных этикеток. Используйте ПО Crestron's Engraver (версия 4.0 или более поздняя) для создания необходимых наименований для оборудования Crestron на DIN-рейках.

### <span id="page-17-0"></span>**Подключение оборудования**

Подключите оборудование как показано на рисунке ниже. Перед установкой 4-х позиционного клеммного блока, обратитесь к разделу "Схема сетевого соединения" на странице 12. После того, как все соединения были выполнены, включите питание.

**ВНИМАНИЕ:** Перед подключением устройства, отключите подачу питания с помощью выключателя. Невыполнение данного требования может привести к серьезным травмам или повреждению оборудования. После того, как все соединения выполнены, включите питание.

**ВНИМАНИЕ:** Подключение данного устройства к сети с неправильным типом нагрузки может повлечь серьезные повреждения оборудования. До подключения устройства к сети, необходимо измерить нагрузку в ней с целью проверки режима КЗ.

**ПРИМЕЧАНИЕ:** Установка должна осуществляться в соответствии со всеми нормативными актами и национальными правилами по установке электрооборудования.

**ПРИМЕЧАНИЕ:** Используйте только медные провода.

При подключении к DIN-AP2, используйте источники питания.

*Подключение оборудования к DIN-AP2*

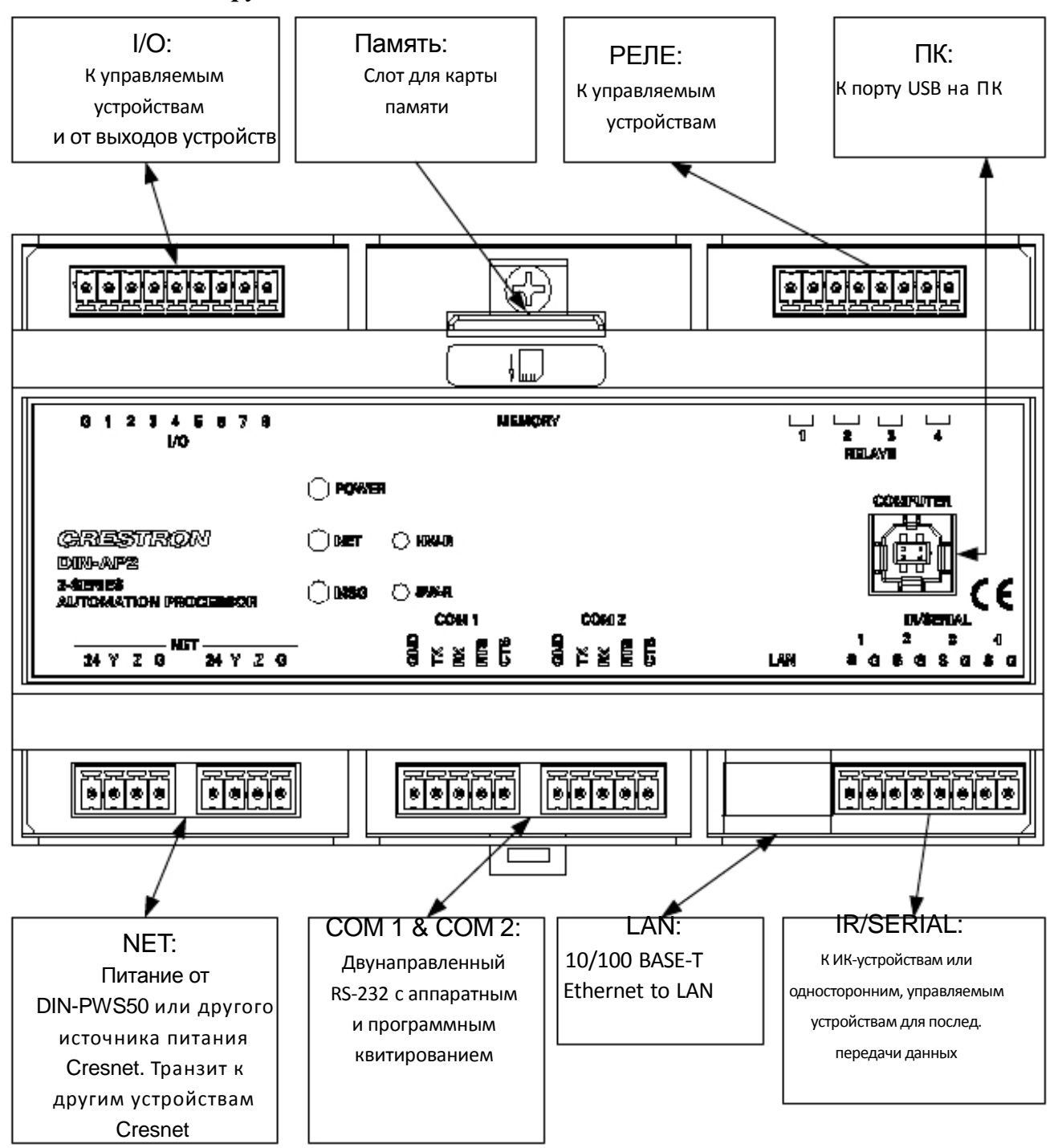

#### **ПРИМЕЧАНИЕ:** Убедитесь, что устройство заземлено должным образом.

Питание можно подавать от источника питания DIN-PWS50 DIN или иного источника питания. Для более подробной информации, обратитесь к Руководству по монтажу и эксплуатации DIN-PWS50 (Doc. 6667), которое доступно для скачивания на веб-сайте Crestron.

**ПРИМЕЧАНИЕ:** DIN-AP2 может питаться только через 4-х позиционную клеммную колодку, с наименованием **NET**.

В зависимости от применения, универсальные порты ввода/вывода (Versiports) DIN-AP2 могут быть соединены различными способами.

**ВНИМАНИЕ:** Неправильное соединение проводов может повредить DIN-AP2 или соединенное устройство.

**ПРИМЕЧАНИЕ:** Настройки ввода/вывода и нагрузочного резстора устанавливаются в программе системы управления. Для более подробной информации, см. файл Справки SIMPL Windows.

#### *Схема соединения (Versiport )- Цифровой вход*

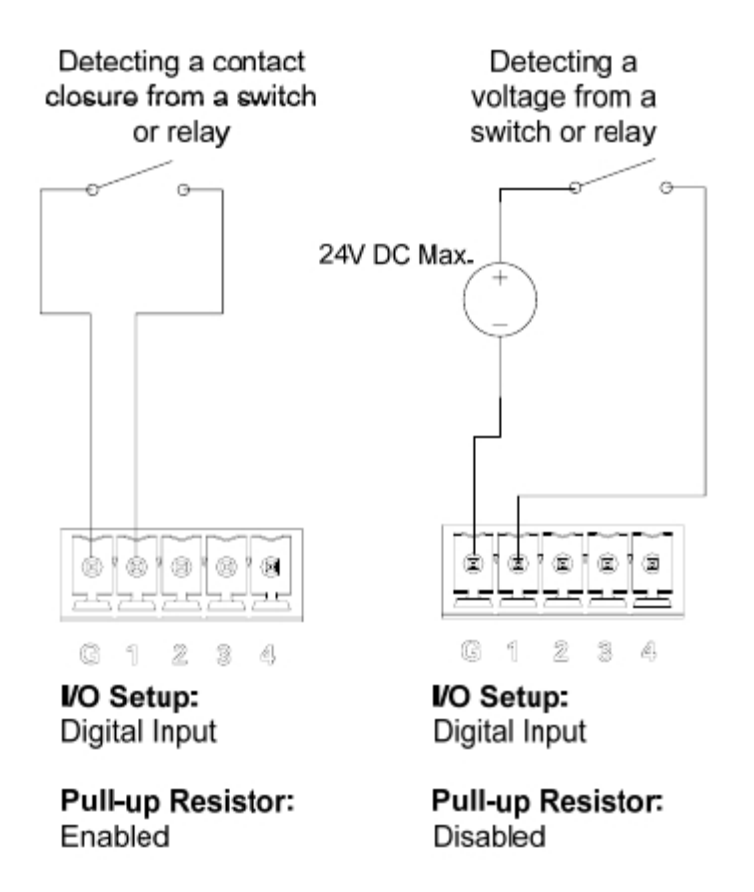

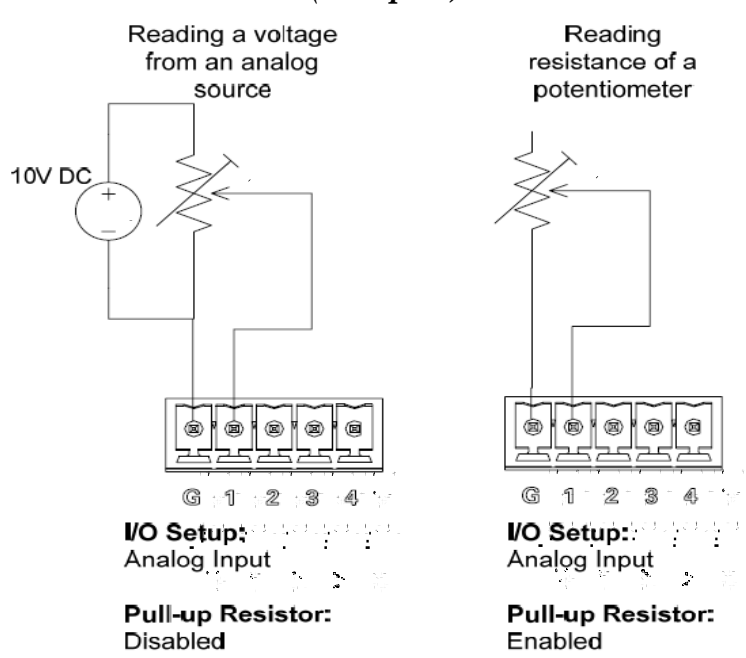

#### *Схема соединения (Versiport) – Аналоговый вход*

#### *Схема соединения (Versiport) – Цифровой выход*

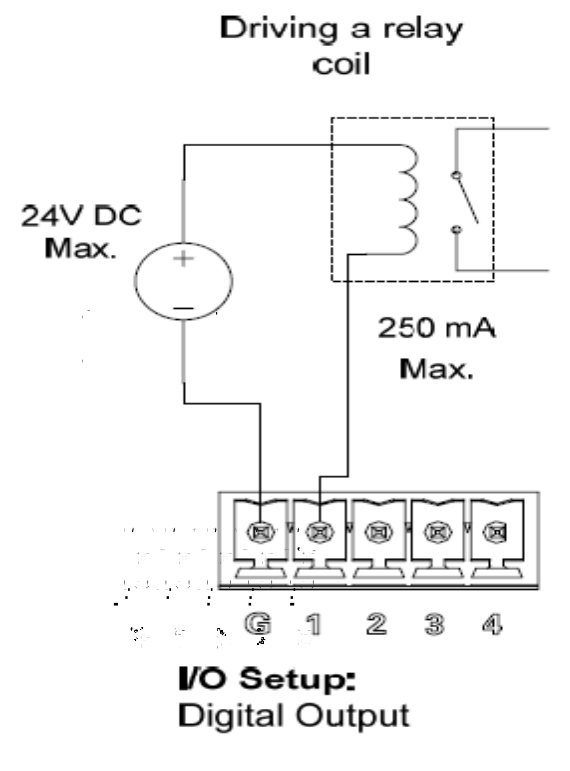

**Pull-up Resistor: Disabled** 

### <span id="page-21-0"></span>Программное обеспечение

#### У Вас есть вопрос или комментарий о программном обеспечении **Crestron?**

Ответы на часто задаваемые вопросы (FAQs) можно просмотреть в разделе интерактивной справки (Online Help) на сайте Crestron. Чтобы задать или просмотреть интересующий Вас вопрос, Вам необходимо представить его на рассмотрение Crestron's True Blue Support, войдя в www.crestron.com/support. Начинающим раздел пользователям необходимо зарегистрироваться.

### Ранние версии требований к ПО для ПК

**ПРИМЕЧАНИЕ:** Crestron рекомендует использовать последние версии программного обеспечения, с целью получения преимуществ от недавно выпущенных обновлений. Новейшее программное обеспечение доступно на веб-сайте Crestron.

ПРИМЕЧАНИЕ: ПО Crestron файлы веб-сайте И иные на предназначены только для авторизованных дилеров и Crestron и Авторизованных Независимых программистов (САІР). Начинающим необходимо зарегистрироваться пользователям ДЛЯ получения К определенным разделам сайта (включая FTP).

Компания Crestron разработала ассортимент программного обеспечения платформе Windows на ДЛЯ совершенствования системы. Используйте D3 Pro или SIMPL Windows для создания программмы DIN-AP2. Клиенты, управления которых интересуют системы освещения, могут предпочесть использовать программное обеспечение Рго D3, так как оно разработано специально для создания освещения и регулирования системы микроклимата. Клиенты, уже знакомые с SIMPL Windows, при работе над проектом, включающим систему освещения, возможно, предпочтут продолжить использование SIMPL Windows.

### Программирование с D3 Pro

Программное обеспечение для освещения D3 Pro **OT** Crestron предоставляет все инструменты, необходимые для создания полноценной системы освещения в жилых помещениях. Система освещения включает в себя логическую программу системы управления, проекты сенсорной программирования, документацию панели. клавиатуру ДЛЯ  $\boldsymbol{M}$ возможность регулировки освещения в режиме реального времени.

<span id="page-22-0"></span>Как и все программное обеспечение Crestron, D3 Pro предоставляет функции «перетаскивания» и контекстного меню в дополнение к удобным горячим клавишам для часто используемых функций и команд.

Программирование состоит из шести систем Визуализации (**Views)** системы освещения, каждый из которых обеспечивает подвижный инструмент устройств, такой как интерфейсы, оборудование и модули управления. Вы можете добавить устройство в Вашу систему, просто выбрав его в наборе инструментов и перетащив его в комнату. Доступные наборы инструментов отличаются в зависимости от Визуализации, но все они включают "Общий" инструментарий, который позволяет добавлять комнаты и зоны в любое время.

### **Программирование с SIMPL Windows**

**ПРИМЕЧАНИЕ:** При программировании устройства DIN-AP2 с помощью SIMPL Windows, рекомендуется использовать D3 Pro для настройки системы.

SIMPL Windows является ведущим программным обеспечением Crestron для программирования систем управления Crestron. Программа разделена на два отдельных, но равнозначных "Менеджера": менеджер конфигураций и диспетчер программ.

*Менеджер*

Менеджер конфигураций является визуализацией, в которой программисты "выстраивают" систему управления Crestron, выбрав оборудование из библиотеки устройств (*Device Library*). Чтобы включить устройство DIN-AP2 в систему, перетащите его из папки Система управления в *Библиотеке устройств* и поместите его в System Views.

*Местонахождение DIN-AP2 в Библиотеке устройств*

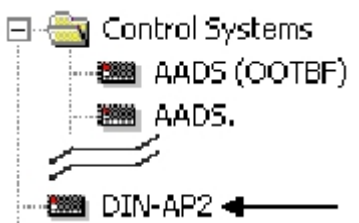

*Диспетчер* Диспетчер программы является визуализацией, в которой программисты "программируют" систему управления Crestron, назначая сигналы символам.

> Символ можно просмотреть, дважды щелкнув по значку или перетащив его в *Detail View*. Каждый сигнал в символе описан в файле справки SIMPL Windows (F1).

### <span id="page-23-0"></span>Загрузка и обновление

Crestron рекомендует использовать последние версии программного обеспечения, а также гарантирует, что каждое устройство содержит последнюю версию прошивки, с последними, выпущенными обновлениями. Настройка соединения является важным шагом при настройке системы управления. После того, как связь с системой управления установлена, Вы можете передавать в нее (и/или на устройство) файлы (программы или прошивки). Для обеспечения надлежащего функционирования, Вы также можете проводить проверку программы (например, изменять ID устройства или создавать, IP таблицы).

### Установление соединения

Используйте ПО Crestron Toolbox для соединения с DIN-AP2; см. файл Справки Crestron Toolbox для получения более подробной информации. Существует два способа установки связи.

ПРИМЕЧАНИЕ: Требуется для первоначальной настройки параметров Ethernet. **USB** 

### **USB Communication**

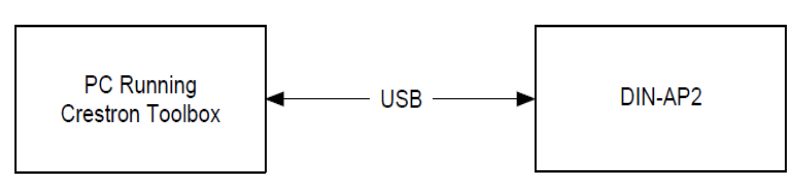

Компьютерный порт на DIN-AP2 соединяется с USB портом USB на ПК С помощью прилагаемого USB кабеля (от Тип А до Туре В):

Используйте Адресную книгу в Crestron Toolbox для создания  $1.$ записи с помощью протокола связи (USB). При подключении нескольких USB устройств, укажите DIN-AP2 введя наименование "DIN-AP2" в текстовом поле Модель, серийный номер устройства в текстовом поле Серийный номер или имя хоста в текстовом поле Имя хоста. Имя хоста можно найти в окне «Информация о системе» ("System Info"), в разделе Ethernet. Для просмотра данной информации в окне «Информация о системе» необходимо утсановить СВЯЗЬ

2. Откройте окно DIN-AP2's "System Info" (нажмите на иконку ); связь установлена, если на дисплее отображается информация об устройстве.

*TCP/IP Связь Ethernet*

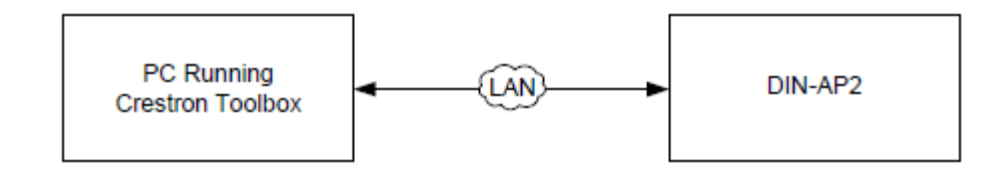

DIN-AP2 соединяется с ПК через Ethernet:

- 1. Установите USB связь между DIN-AP2 и PC.
- 2. Откройте окно DIN-AP2's "System Info" (нажмите на иконку  $\mathbf{i}$ ); связь установлена, если на дисплее отображается информация об устройстве.
- 3. Введите IP-адрес, IP -маску и маршрутизатор по умолчанию устройства **DIN-AP2**, используя Crestron Toolbox (**Functions → Ethernet Addressing**); в противном случае, включите DHCP.
- 4. Подтвердите Ethernet соединение между DIN-AP2 и ПК. Если связь устанавливается через хаб или маршрутизатор, используйте прямой кабель CAT5 с 8-контактными разъемами RJ-45. Вместо этого можно также использовать витую пару для соединения двух портов LAN напрямую, без использования хаба или маршрутизатора.
- 5. Используйте Адресную книгу в Crestron Toolbox для создания записи для DIN-AP2 с DIN-AP2's TCP/IP параметрами связи.
- 6. Откройте окно "System Info" и выберите запись DIN-AP2 .
- 7. Используйте Crestron Toolboxдля создания IP-таблицы DIN-AP2.
	- a. Выберите **Functions** → **IP Table Setup**.

b. Добавьте, измените или удалите запись в IP-таблице. IP-таблица DIN-AP2 может содержать до 252 записей.

c. Созданная IP-таблица может быть сохранена в виде файла или передана на устройство.

<span id="page-25-0"></span> $DIN-AP2B$ 8. При использования качестве «подчиненного» устройства, добавьте IP-таблицу управляющего устройства для того, чтобы сделатьв ней запись для DIN-AP2. Запись должна содержать IP ID DIN-AP2 (указан в IP-таблице DIN-AP2) и его IP-адрес.

### Программирование и прошивка

Программы  $\overline{M}$ файлы Прошивки МОГУТ распространяться  $\overline{O}$ программистов к монтажникам, от Crestron к дилерам. Обновления прошивки становятся доступны на web-сайте Crestron по мере расширения функций после выпуска оборудования. Имеется возможность обновления через ПО или через Crestron Toolbox. Для получения более программ подробной информации, см. файл Справки SIMPL Windows или файл Справки Crestron Toolbox.

**SIMPL** При использовании программы SIMPL Windows, ее возможно, загрузить **Windows** в систему управления, используя SIMPL Windows или Crestron Toolbox.

Прошивка Пожалуйста, посетите веб-сайт Crestron (http://www.crestron.com/updates) для проверки наличия обновлений ПО. Новые пользователи должны зарегистрироваться, чтобы получить доступ к этому сайту, включая FTP.

Обновление прошивки DIN-AP2 через Crestron Toolbox.

- 1. Установите соединение с DIN-AP2 и откройте окно "System Info" (Информация о системе).
- 2. Выберите Функции (**Functions**) **Прошивка** (Firmware)... для обновления прошивки DIN-AP2.

### Программный контроль

Данные действия могут выполняться на DIN-AP2 в зависимости от того,

подключено ли устройство через Cresnet или Ethernet.

Cresnet Для соединения Cresnet, используйте Crestron Toolbox для отображения (Tools $\rightarrow$ Network Device Tree View) для Соединение сетевых устройств дерева отображения **BCCX** устройств. системе полключенных  $\mathbf{K}$ Щелкните правой кнопкой мыши по DIN-AP2 для управления. отображения действий, которые можно выполнять с устройством.

Ethernet Для соединения Ethernet, откройте окно "System Info и выберите меню Соединение **Functions** (Функции) для отображения действий, которые можно выполнять с устройством.

### <span id="page-26-0"></span>Выявление неисправностей

В следующей таблице приведены рекомендуемые действия для устранения неисправностей. Если требуется **ВОЗМОЖНЫХ** дополнительная помощь, пожалуйста, свяжитесь с представителем службы поддержки Crestron.

#### $DIN-AP2$

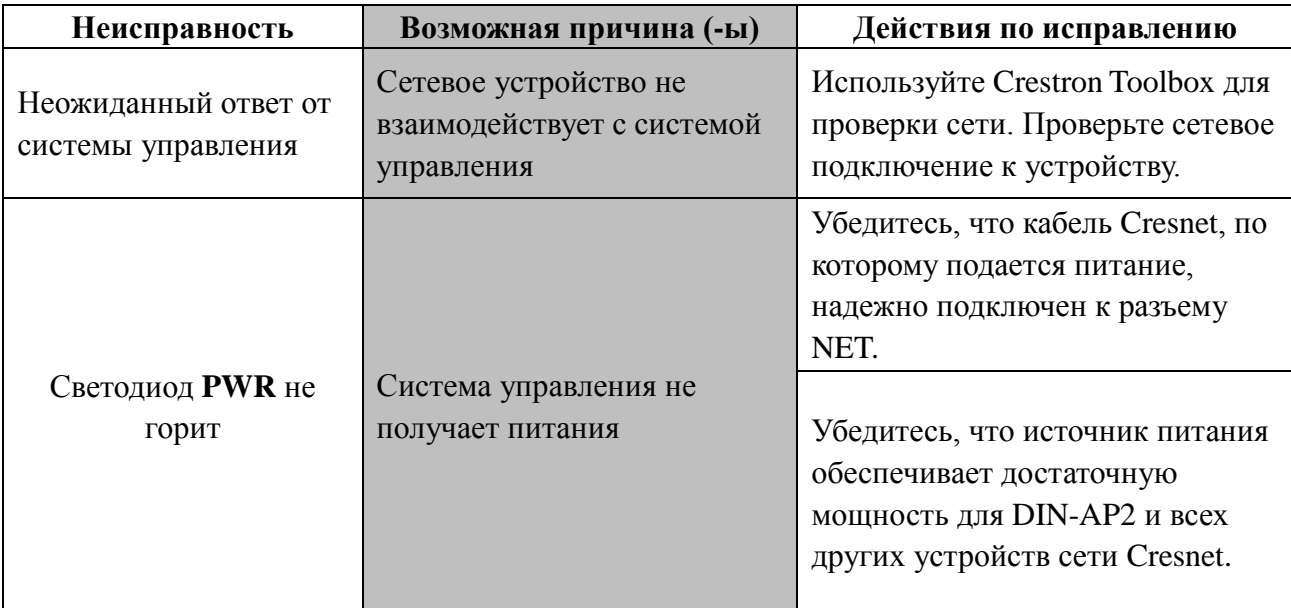

#### (Продолжение на следующей странице)

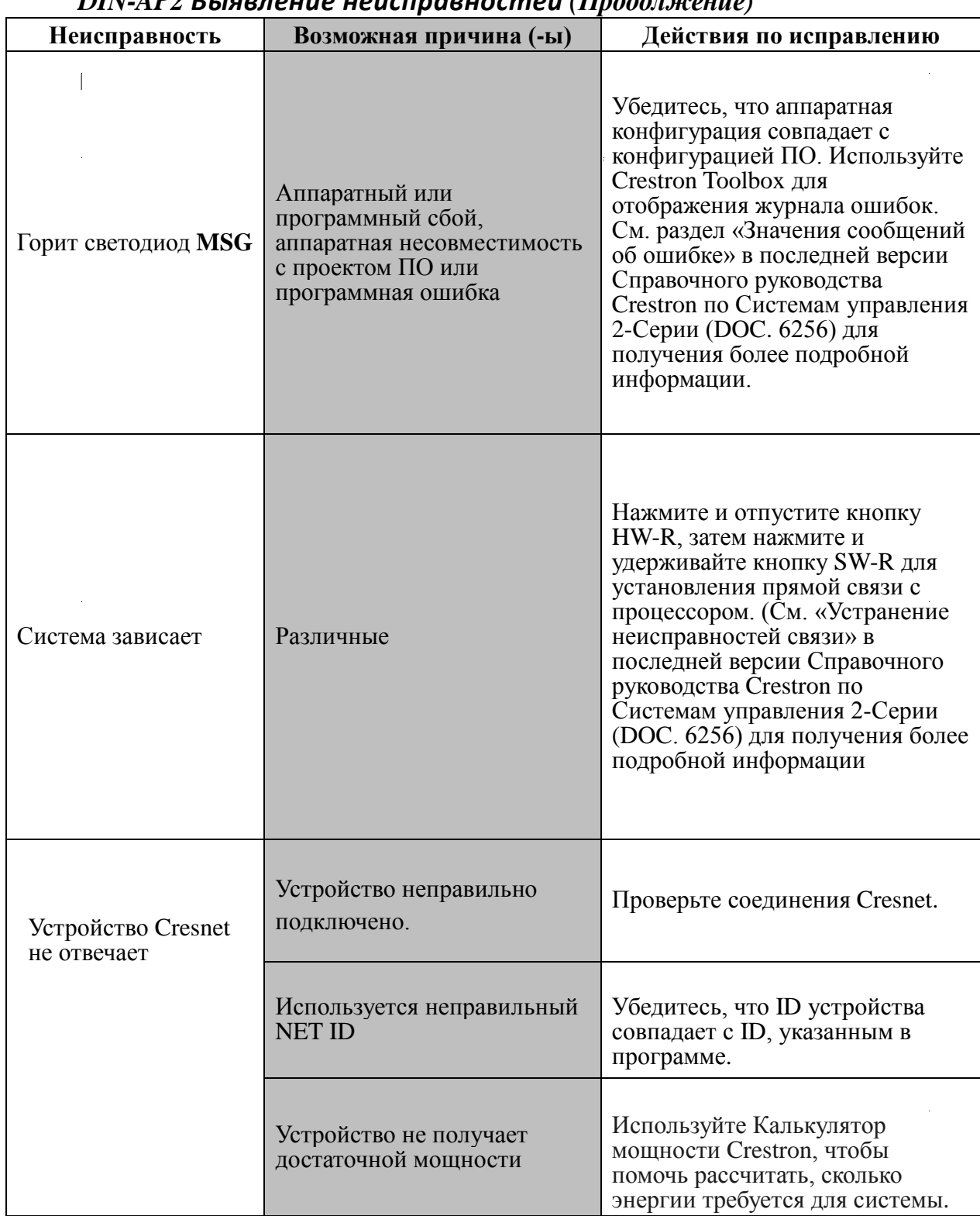

### $\overline{DIN}$  AD Reproduced volumear computation ( $\overline{H}$

### *Система мониторинга*

Система мониторинга позволяет перезагрузить прошивку на DIN-AP2 в случае, если загрузка в обычном режиме невозможна.

Если система не работает, выполните следующие действия:

- 1. Отключите все USB устройства Crestron от компьютера.
- 2. На DIN-AP2, нажмите и отпустите кнопку **HW-R**. Светодиод **MSG**  начинает быстро мигать (четыре раза в секунду).
- 3. Во время быстрого мигания светодиода **MSG** LED, нажмите и отпустите кнопку **SW-R**. Это действие переведет DIN-AP2 в «ждущий» режим (*Wait)* в течение следующих пяти секунд. В этом режиме светодиод **MSG** мигает медленно, один раз в секунду.
- 4. В «ждущем» режиме снова нажмите и отпустите кнопку **SW-R**. Теперь DIN-AP2 войдет в режим Wait Acknowledge («Ожидание подтверждения») на следующие пять секунд. Во время этого режима светодиод **MSG** быстро мигает, четыре раза в секунду.
- 5. Во время режима «Ожидания подтверждения» нажмите и отпустите кнопку **SW-R** в третий раз. Система DIN-AP2 войдет в режим *Monitor*  (Мониторинга). После того, как устройство войдет в режим Мониторинга, светодиод MSG мигает, чтобы указать режим Мониторинга. Дисплей также отображает режим Мониторинга.
- 6. Как только DIN-AP2 войдет в режим Мониторинга, подключитесь к ПК с помощью USB кабеля.

**ПРИМЕЧАНИЕ:** Если в любой из моментов, описанных выше, временной промежуток истекает, а кнопка **SW-R** не была нажата, устройство загружается в обычном режиме, сначала запуская встроенное ПО, а затем загружая приложения.

**ПРИМЕЧАНИЕ:** Если на компьютере не установлен USB драйвер, после подключения DIN-AP2 к компьютеру с помощью USB кабеля, на экране ПК появится диалоговое окно с просьбой установить USB драйвер. Для получения инструкций по установке USB драйвера, обратитесь к файлу справки Crestron Toolbox.

- 7. Откройте Панель инструментов и запустите Text Console (Текстовая консоль) (нажмите на значок). Затем нажмите на значок адресной книги в левом нижнем углу диалогового окна, чтобы открыть диалоговое окно "Адресная книга".
- 8. В диалоговом окне "Адресная книга", нажмите кнопку **Add Entry** "Добавить запись" и присвойте новое имя (например,"System Monitor").
- 9. Нажмите на стрелку рядом с "Device Type" (Тип устройства) в раскрывающемся списке. Появится диалоговое окно "Warning" (Предупреждение), уведомляя, что это дополнительная функция. Нажмите кнопку **OK**, затем выберете *2-Series Control System Monitor* из раскрывшегося списка. Убедитесь в том, что Вы выбрали *USB* в качестве Типа соединения "Connection Type", затем нажмите **OK**. В правом нижнем углу диалогового окна "Text Console" отобразится следующий текст:

usb;device 2SeriesCtrlSystemMonitor

Следующий текст появится на панели инструментов (Toolbox):

MONITOR>

10. На панели инструментов введите текст **erase** и нажмите кнопку **Enter**. На панели появится следующий текст:

> Erasing  $->25$ % $->50$ % $->75$ % $->100$ % Done

11. Нажмите на значок, и выберите **Firmware...**, чтобы отобразить диалоговое окно "Firmware" , затем нажмите кнопку **Browse (Обзор)**.

*Wire*

- <span id="page-30-0"></span>12. Найдите и выберите правильный файл прошивки (.CUZ or .zip) и нажмите **Open**.
- 13. В диалоговом окне "Firmware", нажмите кнопку **Send**. Появится диалоговое окно "Confirmation" (Подтверждение) с целью подтвердить правильность выбранного файла. Нажмите кнопку **OK** для отображения диалгового окна "File Transfer" (Передача файлов).
- 14. Когда передача файлов завершена, откроется диалоговое окно с просьбой о повторном подключении. Нажмите кнопку **ОК**, а затем закройте диалоговое окно "Firmware" и повторно подключитесь, используя обычную запись адресной книги.

### *Анализ сети*

Если необходим анализ Cresnet, свяжитесь с поддержкой Crestron's True Blue Support.

#### *Замена батареи*

Для питания системных часов на DIN-AP2 используется литиумная батарея. При нормальном использовании, продолжительность ее работы составляет приблизительно 10 лет. В случае если часы технически неисправны, их замена производится только уполномоченным техническим специалистом. См. предупреждение ниже.

**ВНИМАНИЕ:** При неправильной замене батареи, существует вероятность взрыва**.** Замена должна быть произведена либо на аналогичную батарею, либо ее эквивалент, рекомендованный производителем. Утилизируйте использованную батарею в соответствии с инструкциями производителя.

### **Проверка сетевых соединений**

Для обеспечения оптимальной производительности во всей топологии сети, используйте только провода, сертифицированные Crestron. Невыполнение этого требования может повлечь дополнительные расходы, если потребуется техподдержка для выявления причин низкой производительности из-за использования неправильных проводов.

**ВНИМАНИЕ:** Для оборудования Crestron используйте только блоки питания Crestron. Невыполнение этого условия может привести к повреждению оборудования или к аннулированию гарантии Crestron.

**ВНИМАНИЕ:** Обеспечьте достаточную мощность для системы. Недостаточная мощность может привести к непредсказуемым результатам или к повреждению оборудования. Используйте Калькулятор Crestron для расчета требуемого количества энергии для системы [\(www.crestron.com/Calculator\)](http://www.crestron.com/Calculator).

#### *Расчет энергопотребления*

При расчете длины провода, необходимо принимать во внимание сортамент провода и энергопотребление каждого сетевого блока. Используйте только провода, сертифицированные Crestron. Если устройства Cresnet должны быть соединены последовательно, друг за другом, энергопотребление каждого сетевого блока, соединенного последовательно, должно быть сложено вместе для определения общего энергопотребления всей цепи. Если устройство работает от сетевого порта системы питания Crestron, Cresnet энергопотребление этого блока – это энергопотребление Cresnet всей цепи. Сортамент провода и энергопотребление Cresnet используются в следующем уравнении для вычисления значения длины кабеля, полученной на левой стороне уравнения.

#### *Уравнение длины кабеля*

 $L < 40,000$ 

 R x P Где: L = Длина отрезка (или цепи) в футах  $R = 6$  Ом (Сертиф. провод: 18 AWG (0.75 мм<sup>2</sup>)) или 1.6 Ом (Cresnet HP: 12 AWG  $(4 \text{ mm}^2)$ ) P = энергопотребление всего отрезка (или цепи)Cresnet

Убедитесь, что значение длины кабеля меньше значения, вычисленного на правой стороне уравнения. Например: провод Cresnet 0.75мм<sup>2</sup> (18 AWG) и расход в 20Вт не должен иметь длины, превышающей 333 футов (101м). Если используется Cresnet HP для тех же целей, его длина может быть продлена до 1250 футов (381м).

**ПРИМЕЧАНИЕ:** Вся сертифицированная проводка Crestron должна состоять из 2 витых пар. Одна пара - +24В и общий провод, вторая пара - Y и Z проводники.

При соединении устройств Cresnet цепочкой, зачищайте концы проводов аккуратно, чтобы не повредить проводники. Скрутите между собой концы проводов, которые будут использовать один контакт и припаяйте их. Наносите припой только на кончики скрученных проводников. Не наносите много припоя, иначе проводники станут хрупкими. Вставьте обработанный провод в разъем Cresnet и затяните винт. Повторите процедуру для оставшихся трех контактов.

#### *Добавление хабов*

Рекомендуется использование концентратора Cresnet (CNXHUB), когда количество устройств в сети превышает 20 или когда общая длинна кабеля превышает 3000 футов (914м).

### <span id="page-33-0"></span>**Справочные документы**

Последние версии всех документов, указанных в руководстве, можно получить на веб-сайте Crestron. (www.crestron.com/manuals).

*Список соответствующих справочных документов*

Название документов

2-Series Control Systems Reference Guide

Crestron e-Control Reference Guide

DIN-PWS50 DIN Rail Power Supply

### **За дальнейшей информацией обращаться**

Если после просмотра данного руководства Вам не удалось найти нужную информацию или вопрос остался нерешенным, просьба обратиться в Техническую поддержку Crestron. Список офисов Crestron по всему миру можно найти на веб-сайте Crestron (www.crestron.com/offices).

Чтобы отправить вопрос о продукции Crestron, войдите в интерактивную справку в одном из разделов сайта (www.crestron.com/onlinehelp). Начинающие пользователи должны зарегистрироваться для того, чтобы получить доступ ко всем функциям.

#### **Будущие обновления**

В связи с тем, что Crestron улучшает и дополняет функции, а также расширяет возможности *DIN-8SW8-I* , дополнительная информация может быть доступна в ручном режиме. Эти обновления исключительно электронные и служат вспомогательным средством до выпуска полностью переработанной технической документации.

<span id="page-33-1"></span>Периодически посещайте веб-сайт Crestron для проверки наличия ручных обновлений и их актуальности. Обновления идентифицируются как "Addendum"(«Дополнительное соглашение») в столбце Download (Скачать).

#### ЛИЦЕНЗИОННОЕ СОГЛАШЕНИЕ

Настоящее лицензионное соглашение (далее "Соглашение") является юридическим договором между Вами (физическим или юридическим лицом, далее "Вы") и Crestron Electronics, Inc. (далее "Crestron") на программное обеспечение, указанное в данном руководстве, которое включает компьютерное программное обеспечение и, при необходимости, соответствующие носители, печатные материалы, "онлайн" или электронную документацию (далее «Программное обеспечение»).

Устанавливая, копируя или используя иным образом данное Программное обеспечение, Вы заявляете, что являетесь официальным дилером продукции Crestron или независимым, уполномоченным программистом, и что Вы согласны соблюдать условия данного Соглашения. Если Вы не согласны с условиями настоящего Соглашения, не следует устанавливать или использовать Программное обеспечение.

Если Вы оплатили данную лицензию и не согласны с условиями настоящего Соглашения, CRESTRON возместит Вам стоимость при условии, что: (1) Вы нажмете клавишу «Не принимаю», (2) Вы не будете устанавливать Программное обеспечение и (3) Вы вернете всё Программное обеспечение, носители и иную документацию, и материалы, предоставленные с Программным обеспечением CRESTRON по адресу: CRESTRON ELECTRONICS, INC., 15 VOLVO DRIVE, ROCKLEIGH, NEW JERSEY 07647, в течение 30 дней после оплаты.

#### УСЛОВИЯ ЛИЦЕНЗИИ

Crestron настоящим предоставляет Вам, а Вы принимаете неисключительную, не подлежащую передаче, лицензию на использование Программного обеспечения (а) в виде машиночитаемого объектного кода вместе с соответствующими пояснительными материалами, предоставленными Crestron (b) на процессоре (далее "CPU"), находящемся у Вас в собственности, или в аренде, или иным образом контролируемом исключительно Вами, и (с) только в соответствии с условиями настоящего Соглашения, а также связанных с ним пояснительных файлов и письменных материалов, предоставленных Crestron.

Если данное Программное обеспечение требует оплаты лицензии, Вы можете сделать одну резервную копию Программного обеспечения, при условии, что резервная копия не будет устанавливаться или использоваться на любом другом СРU. Вы не можете передавать права по настоящему Соглашению вместе с резервной копией до тех пор, пока установленная копия Программного обеспечения не будет уничтожена или иным образом выведена из строя.

Вы не можете передавать выданную в соответствии с настоящим Соглашением лицензию или передавать настоящее Соглашение без письменного согласия Crestron.

Если данное Программное обеспечение требует оплаты лицензии, общее число процессоров, на которые установлены все версии Программного обеспечения, не может превышать одного для каждого лицензионного сбора, (1) но допускается неодновременное, серверное или сетевое использование Программного обеспечения (в том числе любой разрешенной резервной копии), включая, но, не ограничивая использование Программного обеспечения (а) либо непосредственно, либо с помощью команд, ввода данных или инструкций от или на другом компьютере (б) для местных, глобальных сетей или сетей кампусного типа, Интернета или услуг веб-хостинга; или (с) в соответствии с любым договором аренды, долевого раздела, обмена или предоставлением доступа к программным комплексам в виде сервисного бюро.

ПО разработано как инструмент программирования и индивидуализации. Таким образом, Crestron не может и не гарантирует никаких результатов от использования Программного обеспечения или, что Программное обеспечение будет работать без ошибок, а Вы признаете, что любые разработки, которые Вы осуществляете с использованием Программного обеспечения или Хост-приложений совершаются на Ваш страх и риск.

Программное обеспечение лицензируется и не продается. Crestron сохраняет за собой право собственности на Программное обеспечение и все его копии. Все права, не предоставленные явно настоящим лицензионным Соглашением, сохраняются за корпорацией Crestron.

#### ПРОЧИЕ ОГРАНИЧЕНИЯ

Вы должны быть авторизованным дилером продукции Crestron или Уполномоченный Независимый программистом Crestron, чтобы устанавливать или использовать Программное обеспечение. Если Ваш статус Авторизованного дилера Crestron или Уполномоченного Независимого программиста Crestron прекращается, действие настоящего лицензионного Соглашения также

Вы не вправе сдавать в аренду, лизинг, передавать на условиях сублицензии, распространять или иным образом передавать или отчуждать права на Программное обеспечение. Вы не можете перепроектировать, декомпилировать или разделять Программное обеспечение.

Вы соглашаетесь с тем, что программное обеспечение не будет поставляться, передаваться, экспортироваться в страну или использоваться в целях, запрещенных Законом Соединенных Штатов об Экспорте или любым другим экспортным законом, ограничением или правилом ("экспортные законы"). При загрузке или установке Программного обеспечения Вы (а) подтверждаете, что Вы не являетесь гражданином Кубы, Ирана, Ирака, Ливии, Северной Кореи, Судана или Сирии или иной страны, в которой действует экспортное эмбарго США (b) удостоверяете, что Вам не запрещено получение программного обеспечения и (c) Вы соглашаетесь соблюдать экспортные законы.

Если какая-либо часть настоящего Соглашения будет признана недействительной и не имеющей законной силы, это не повлияет на действительность других положений Соглашения, которые останутся действительными и имеющими силу согласно его условиям. Настоящее Соглашение может быть изменено только в письменном виде, за подписью уполномоченного должностного лица Crestron. Обновления могут быть предоставлены Вам корпорацией Crestron с дополнительными или иными условиями. Это окончательное Соглашение между Crestron и Вами относительно Программного обеспечения. Оно замещает все предыдущие заявления, обсуждения, обязательства, сообщения или рекламу, относящиеся к ПО. Невозможность любой стороны осуществить какое-либо право или предпринять какое-либо действие в случае нарушения настоящего Соглашения будет рассматриваться как отказ, если иное не изложено в письменном виде стороной, совершившей такой отказ.

Если Вы предприниматель или организация, Вы соглашаетесь с тем, что, по запросу от Crestron или его уполномоченного агента, в течение тридцати (30) дней с момента запроса, Вы готовы документально подтвердить право пользования частью или всем Программным обеспечением в соответствии с Вашей действительной лицензией от Crestron или его уполномоченного агента.

Без ущерба для иных прав, Crestron может прекратить действие настоящего Соглашения немедленно, после предварительного уведомления о том, что Вы не в состоянии соответствовать условиям настоящего Соглашения. В таком случае, Вы должны уничтожить все копии Программного обеспечения и всех его составных частей.

#### ПРАВА СОБСТВЕННОСТИ

Авторское право. Все права собственности и авторские права на Программное обеспечение (включая, без исключения, любые изображения, фотографии, анимации, видео, аудио, музыку, текст, и "утилиты", встроенные в программное обеспечение), сопроводительные носители и печатные материалы и любые копии программного обеспечения принадлежат Crestron или ее поставщикам. Программное обеспечение защищено законами об авторских правах и международными соглашениями. Таким образом, Вы должны относиться к Программному обеспечению как к любому другому материалу, защищенному авторским правом, при условии соблюдения положений настоящего Соглашения.

Передача прав. Если вы решили передать на сайт Crestron любым способом, включая СМИ, любые материалы или прочую информацию (в том числе, без исключения, идеи, концепции или методы в отношении новых или усовершенствованных услуг и продуктов), в виде информации, обратной связи, данных, вопросов, комментариев, предложений и т.п., Вы соглашаетесь с тем, что такая передача ничем не ограничена и не считается конфиденциальной. Таким образом, Вы автоматически предоставляете корпорации Crestron и ее правопреемникам неисключительную, безвозмездную, мировую, постоянную, безотзывную лицензию, с правом на сублицензии, использование, копирование, передачу, распространение, создание производных работ, показ и выполнение того же самого.

Товарный знак. Наименование CRESTRON и Логотип (Swirl Logo) являются зарегистрированными торговыми марками Crestron Electronics, Inc. Вы не должны удалять или скрывать торговую марку или фирменную надпись Crestron с Программного обеспечения и его резервных копий.

#### ЗАКОНОДАТЕЛЬСТВО

Настоящее Соглашение регулируется законодательством штата Нью-Джерси, без учета норм коллизионного права. Любые споры между сторонами Соглашения должны быть вынесены на рассмотрение государственного суда в Берген Каунти, штат Нью-Джерси или федерального суда, расположенного в округе Нью-Джерси. Конвенция Организации Объединенных Наций о договорах международной купли-продажи товаров к настоящему Соглашению не применяется.

#### ГАРАНТИЯ CRESTRON

CRESTRON гарантирует, что: (а) Программное обеспечение будет работать в соответствии с заявленными техническими параметрами в течение девяноста (90) дней с даты получения, и (b) что любое оборудование, сопровождающее Программное обеспечение, подпадает под действие собственной, ограниченной гарантии как указано в сопроводительных письменных материалах к нему. В случае, если в течение гарантийного срока в Программном обеспечении будут обнаружены дефекты, Crestron должен, по своему выбору, отремонтировать, произвести замену или вернуть уплаченные за лицензию средства. Вышеизложенный способ возмещения ущерба является исключительным средством правовой защиты в случае возникновения претензий или ущерба, вытекающих из пользования Программным обеспечением.

CRESTRON не несет ответственности в случае, если продукт был использован в иных целях, помимо тех, для которых он был предназначен, или если он, был подвергнут неправильному использованию, случайному повреждению, изменению или неправильной процедуре установки. Кроме того, эта гарантия не распространяется на любой продукт, серийный номер или лицензионный код которого был изменен или удален.

Невзирая на любое другое соглашение исправлять ошибки и устранять дефекты, Crestron оставляет за собой право не оказывать сервисную поддержку в случае, если ошибки или дефекты возникли не по вине производителя или явились результатом: (1) аварии, высокого напряжения, небрежности, неправильного использования, сбоя в питании, работы ПО с другими носителями, которые не соответствуют техническим характеристикам производителя, или иным причинам, возникшим в результате неправильного использования; (2) неправильной установки иным лицом, за исключением сервисного специалиста Crestron или его уполномоченного представителя, который отклоняется от заданных процедур установки, описанных в материалах и файлах, переданных Вам корпорацией Crestron или ее уполномоченным представителем; (3) использования ПО на неразрешенном оборудовании; или (4) модификаций, изменений или дополнений к ПО, предпринятых лицом, отличным от сотрудника Crestron или его уполномоченного представителя.

Любая ответственность Crestron за неисправную копию ПО ограничивается ее ремонтом, или заменой, или возмещением лицензионного сбора, который был получен Crestron за неисправную копию. Настоящая гарантия является для Вас единственным и исключительным средством правовой защиты. Crestron не несет ответственности за случайные, прямые или косвенные убытки любого рода (имущественный или экономический ущерб включительно), даже, если представителю Crestron было известно о возможности возникновения подобных убытков. Crestron не несет ответственности за любые претензии, предъявляемые третьими лицами, или претензии покупателей третьим лицам*.* Crestron не предоставляет никаких других гарантий, явно выраженных или подразумеваемых, и не уполномочивает любую другую сторону предлагать иные гарантии, включая подразумеваемые гарантии товарного состояния и пригодности для достижения любой конкретной цели. Данные гарантийные обязательства отменяют все предыдущие.

### **Возврат и гарантийные обязательства**

#### **Возврат оборудования / Служба ремонта**

Ни один товар не подлежит ремонту, обмену или возврату без предварительного согласования с Crestron. Для получения гарантийного обслуживания продуктов Crestron, обратитесь к авторизованному дилеру Crestron. Только авторизованные дилеры Crestron могут связаться с изготовителем и запросить RMA (разрешение на возврат товара). Приложите записку с указанием характера проблемы, имени и номера телефона контактного лица, номера RMA и обратного адреса.

#### **Ограниченная гарантия Crestron**

Crestron Electronics, Inc гарантирует безотказную работу оборудования при его нормальном использовании в течение 3 (трех) лет с даты покупки у Crestron,

за исключением дисководов и любых других, движущихся или вращающихся механических частей/поворотных устройств и блоков питания, гарантия на которые составляет 1 (один) год. На сенсорные дисплеи и составные части гарантия 90 дней. Гарантия не распространяется на расходные материалы, такие как батареи и лампы.

Данная гарантия распространяется на изделия, приобретенные непосредственно у Crestron или официального дилера Crestron. Покупатели должны спросить дилера в отношении характера и степени гарантийных обязательств дилера, если таковые имеются.

Crestron не несет ответственности за выполнение условий данной гарантии, если продукт был использован в иных целях, помимо тех, для которых он был предназначен, или если он был подвергнут неправильному использованию, случайному повреждению, модификации или ненадлежащей процедуре установки. Кроме того, настоящая гарантия не распространяется на изделие, серийный номер которого был изменен, стерт или удален.

Настоящая гарантия является единственным и исключительным средством правовой защиты для первоначального покупателя. Crestron не несет ответственности за прямые или косвенные убытки любого рода (имущественный или экономический ущерб

включительно), возникшие в результате продажи или использования данного оборудования. Crestron не несет ответственности за любые претензии, предъявляемые третьими лицами, или претензии покупателей третьим лицам.

Crestron должен, по своему усмотрению, отремонтировать или заменить любой продукт, в котором обнаружены дефекты, без оплаты работ и использованных для ремонта запасных частей. После ремонта оборудования и его частей, поставляемых в рамках данной гарантии, гарантия не продлевается.

За исключением случаев, прямо указанных в настоящей гарантии, Crestron не предоставляет никаких других гарантий, явно выраженных или подразумеваемых, и не уполномочивает любую другую сторону предлагать иные гарантии, включая подразумеваемые гарантии товарного состояния и пригодности для достижения любой конкретной цели. Любые подразумеваемые гарантии, вытекающие закона, ограничены условиями данной ограниченной гарантии. Данные гарантийные обязательства отменяют все предыдущие.

<span id="page-39-0"></span>This page is intentionally left blank.

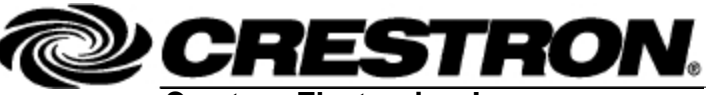

Tel: 888.CRESTRON

**Crestron Electronics, Inc. Operations & Installation Guide – DOC. 6662C** 15 Volvo Drive Rockleigh, NJ 07647 **(2020744)** Fax: 201.767.7576 Specifications subject to www.crestron.com example without notice.